## **於首頁選擇「繳費」> 自來水費 > 台灣自來水費 > 掃描水單 QR Code 或輸入水號,進行繳費:**

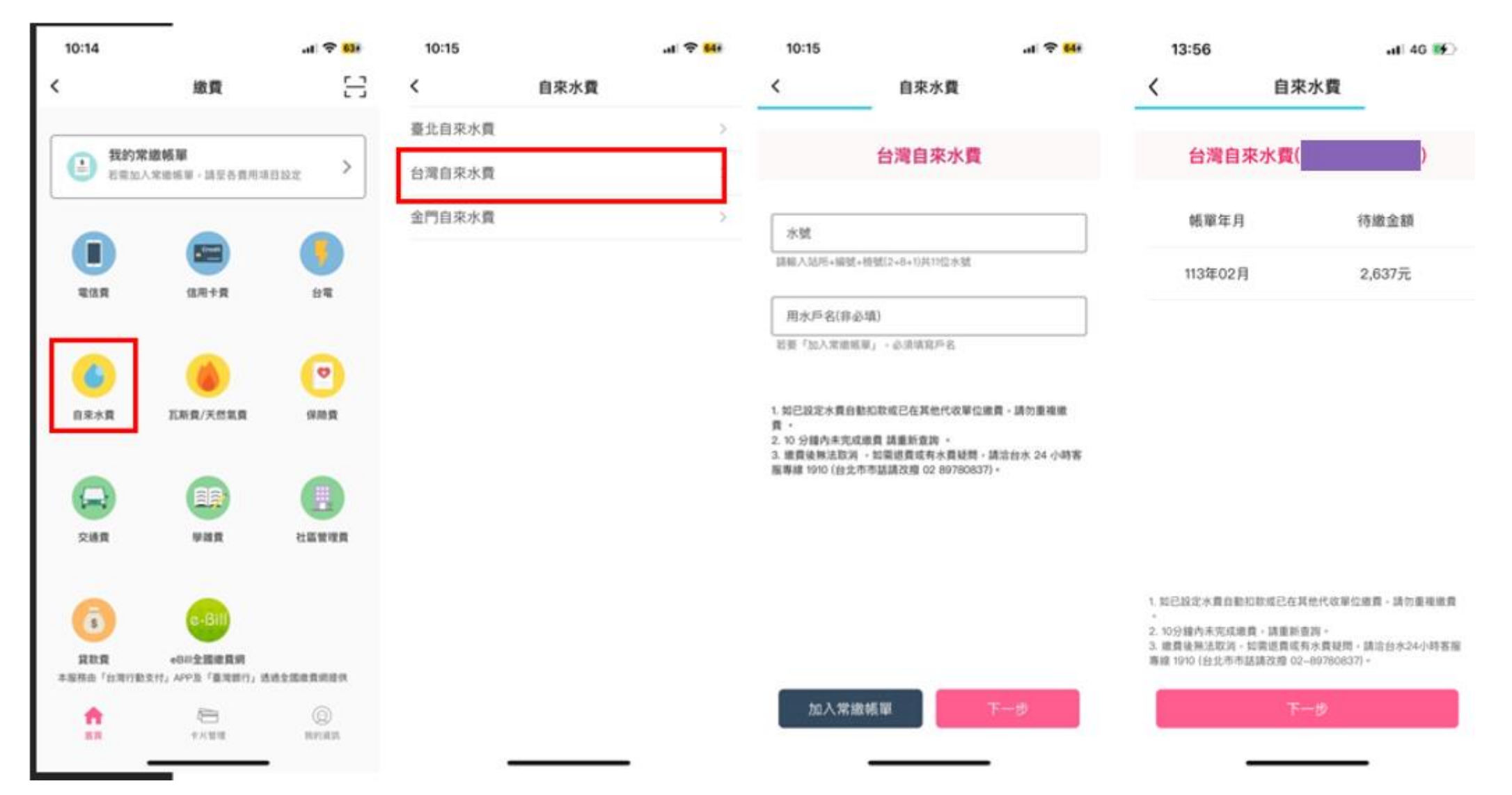

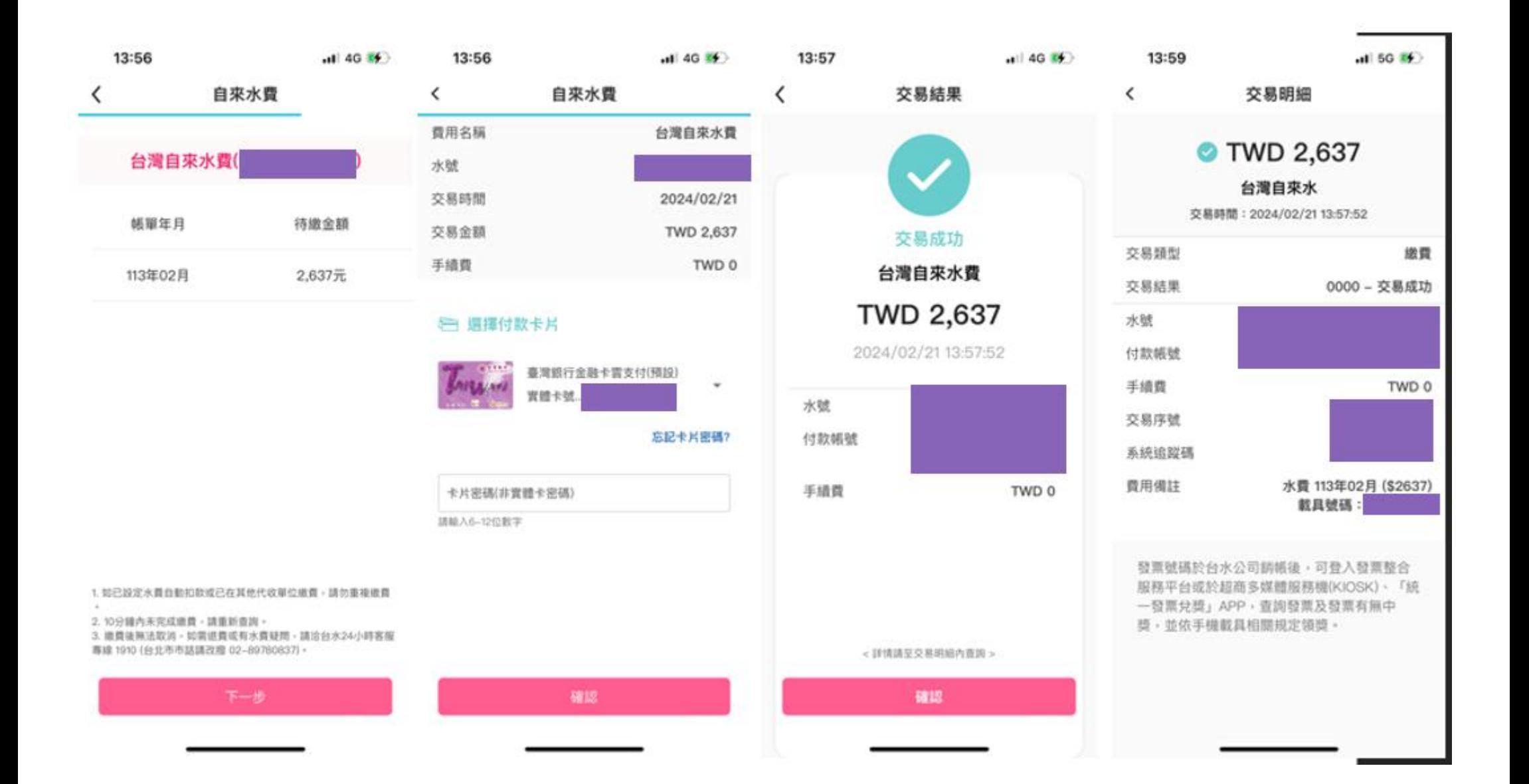

**二、設定手機載具:**

**於「我的資訊」選擇「手機條碼載具」,進行設定:**

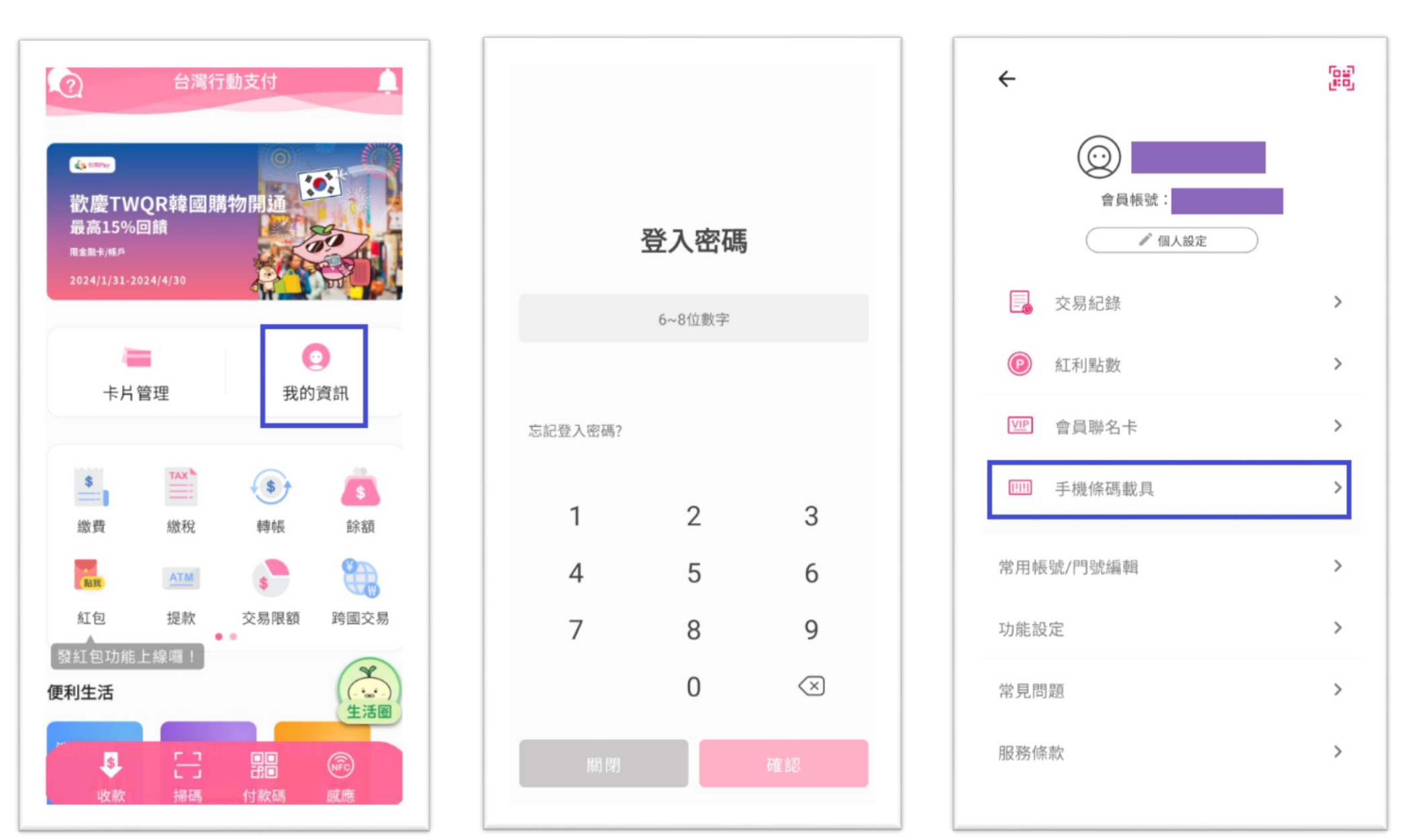

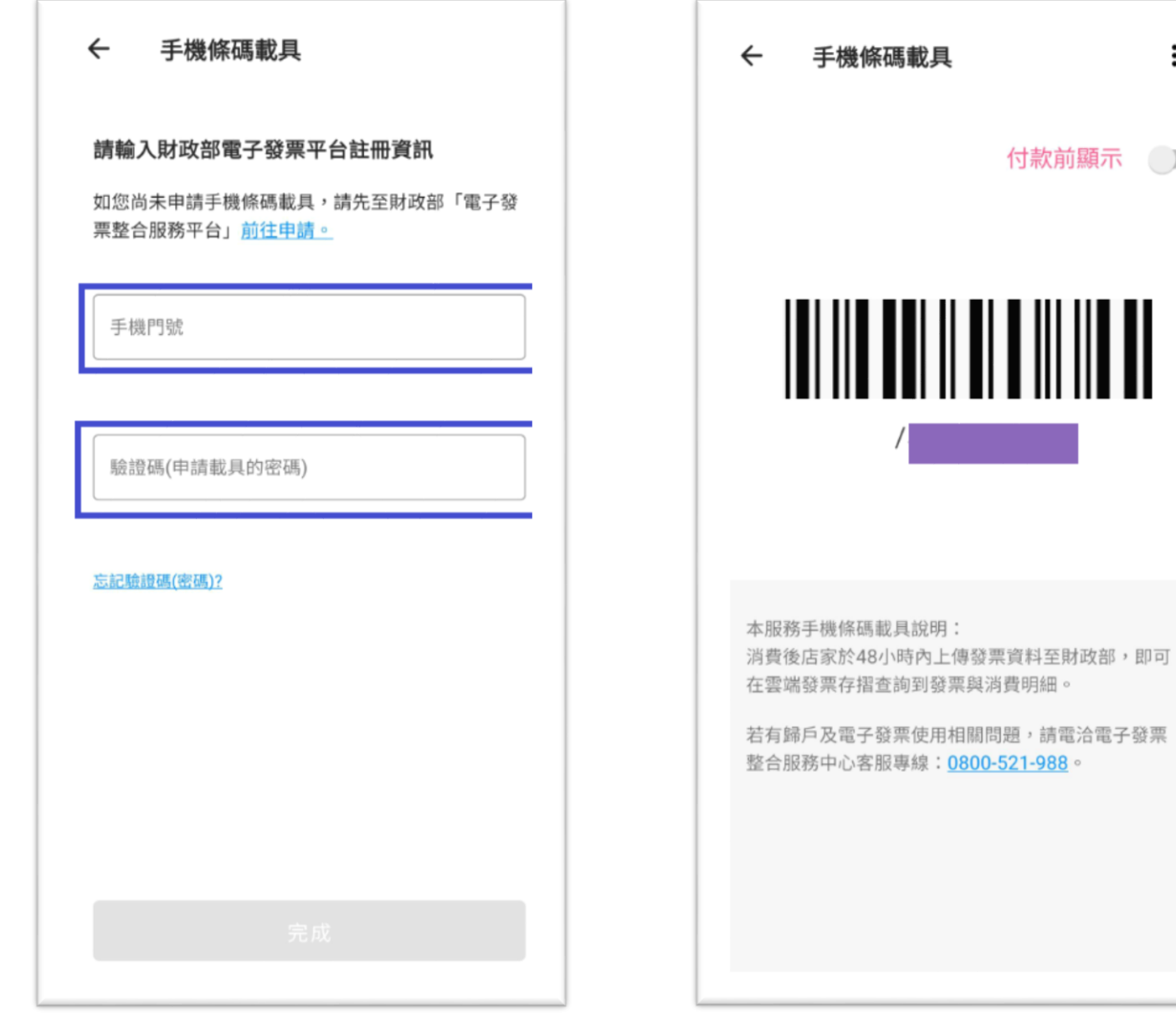

 $\vdots$ 

付款前顯示 ●